# **mForex Trader**

**Instrukcja dodatkowych wskaźników i skryptów mForex** 

mforex@mbank.pl 22 697 47 74

### mBank.pl/mbm

mBank S.A., ul. Prosta 18, 00-850 Warszawa, zarejestrowany przez Sąd Rejonowy dla m. st. Warszawy, XIII W id<br>w

# Inform<mark>acje Służbowe podmiotu</mark> z Grupy mBank - objęte ochroną | mBank Groups entity Business information - protected<br>**ENTIFIC INTERNATION INTERNATIONAL PROTECTION INTERNATIONAL PROTECTION INTERNATIONAL PROTECTION INTERNATI**

#### **Instalacja wskaźników i skryptów**

Po ściągnięciu na dysk dodatkowe wskaźniki należy dodać do katalogu Indicators. Jest on dostępny z poziomu platformy MT4 po wybraniu Plik->Otwórz Folder Danych->MQL4->Indicators. Następnie konieczne jest wyłączenie i włączenie platformy. Wskaźniki będą dostępne w oknie Nawigator w katalogu Wskaźniki.

Skrypty dodajemy do katalogu Plik->Otwórz Folder Danych->MQL4->Scripts. Będą one dostępne w oknie Nawigator w katalogu Skrypty.

#### **Dodatkowe wskaźniki mForex**

#### **mForex\_AI\_Poziomy**

Wskaźnik rysuje linie wsparć i oporów. Tworzone są one w oparciu o zgrupowania szczytów i dołków. W tym celu wykorzystywany jest algorytm [k-](https://pl.wikipedia.org/wiki/Algorytm_centroid%C3%B3w)[średnich](https://pl.wikipedia.org/wiki/Algorytm_centroid%C3%B3w)[.](https://pl.wikipedia.org/wiki/Algorytm_centroid%C3%B3w) Im liczniejsze zgrupowanie jest brane pod uwagę, tym rysowana jest grubsza linia.

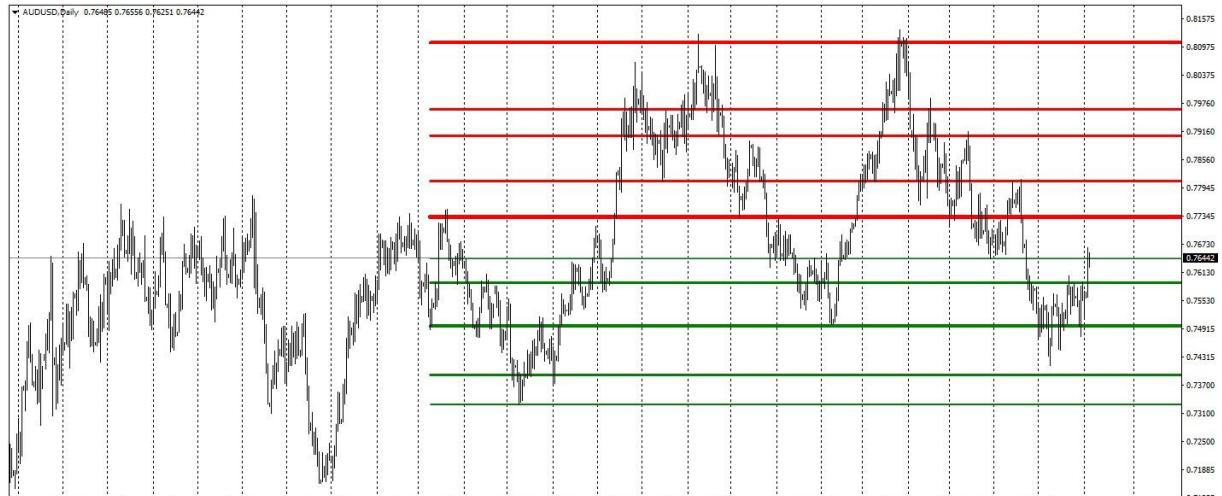

12 Feb 2017 21 Mar 2017 27 Apr 2017 4 Jun 2017 11 Jul 2017 17 Aug 2017 24 Sep 2017 16 Jan 2018

Parametry do wyboru to:

- Liczba swingów, jaka jest brana pod uwagę, czyli liczba ostatnich szczytów i dołków, które tworzą zgrupowania przy danym poziomie (domyślnie 25).
- Kolor oporu (domyślnie czerwony).
- Kolor wsparcia (domyślnie zielony).

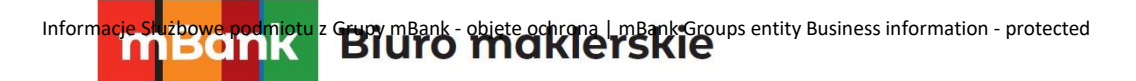

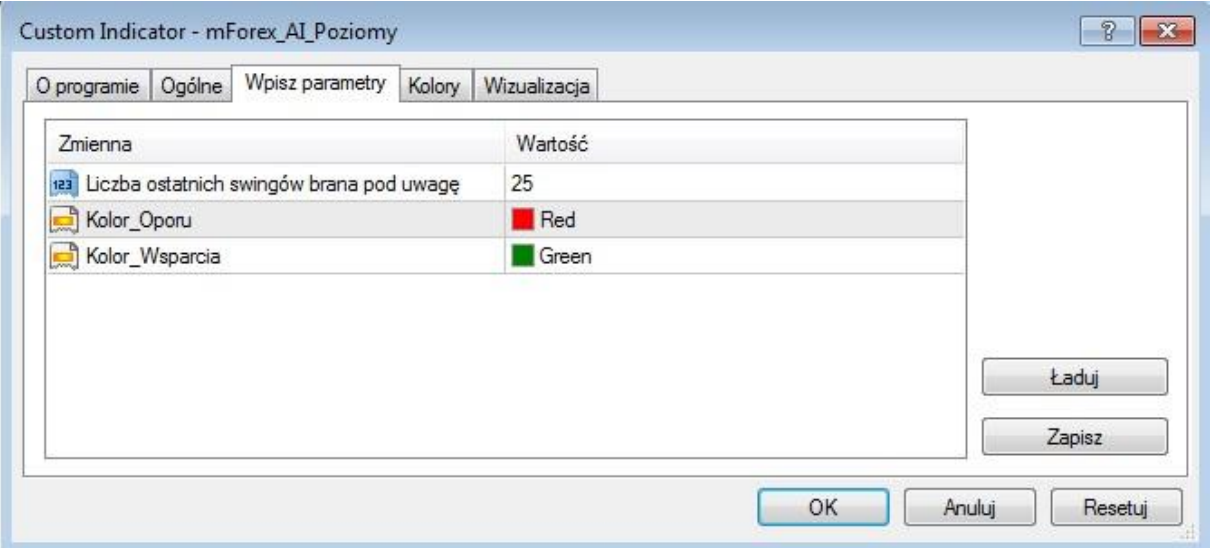

#### **mForex\_FormacjeHarmoniczne**

Wskaźnik rysuje cztery najpopularniejsze formacje harmoniczne. Są to ABCD, Bat, Gartley oraz Crab. Po kliknięciu na daną formację pojawia się informacja dotycząca nazwy oraz kierunku ruchu, jaki jest spodziewany po zakończeniu formacji np. Bearish Gartley czy Bullish Crab. Istnieje również opcja informowania o pojawieniu się potencjalnej formacji poprzez alarm na platformie.

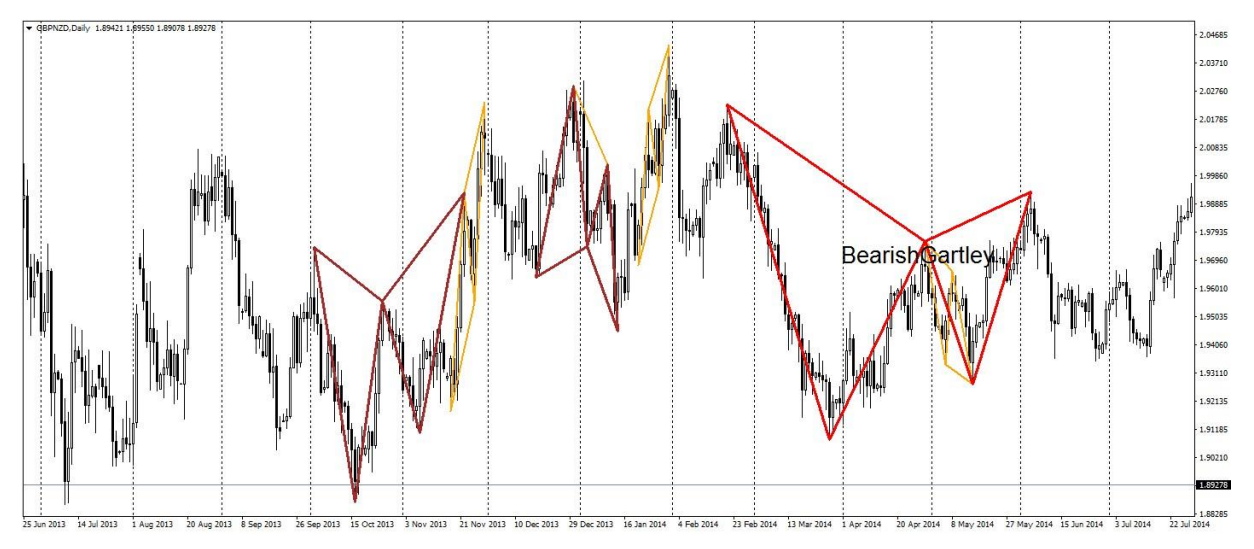

#### Z parametrów do wyboru mamy:

- Dokładność Zniesień jakie odchylenia od wzorcowych zniesień są dopuszczalne by dana sekwencja ruchów rynkowych mogła zostać uznana za formację.
- UstawJakoTło daje wybór czy formacje maja być wypełnione czy rysowane są jedynie kontury.
- Alarm po pojawieniu się potencjalnej formacji platforma informuje o tym za pomocą okna alarmowego.
- Kolejne opcje dają do wyboru włączenie/wyłączenie rysowania danej formacji oraz jej koloru.
- Opis kolor opisu formacji pojawiający się po kliknięciu na nią.

# mBank.pl/mbm

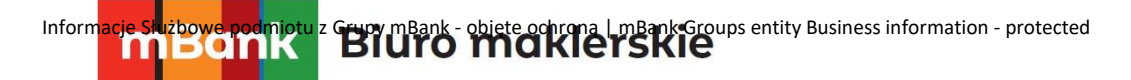

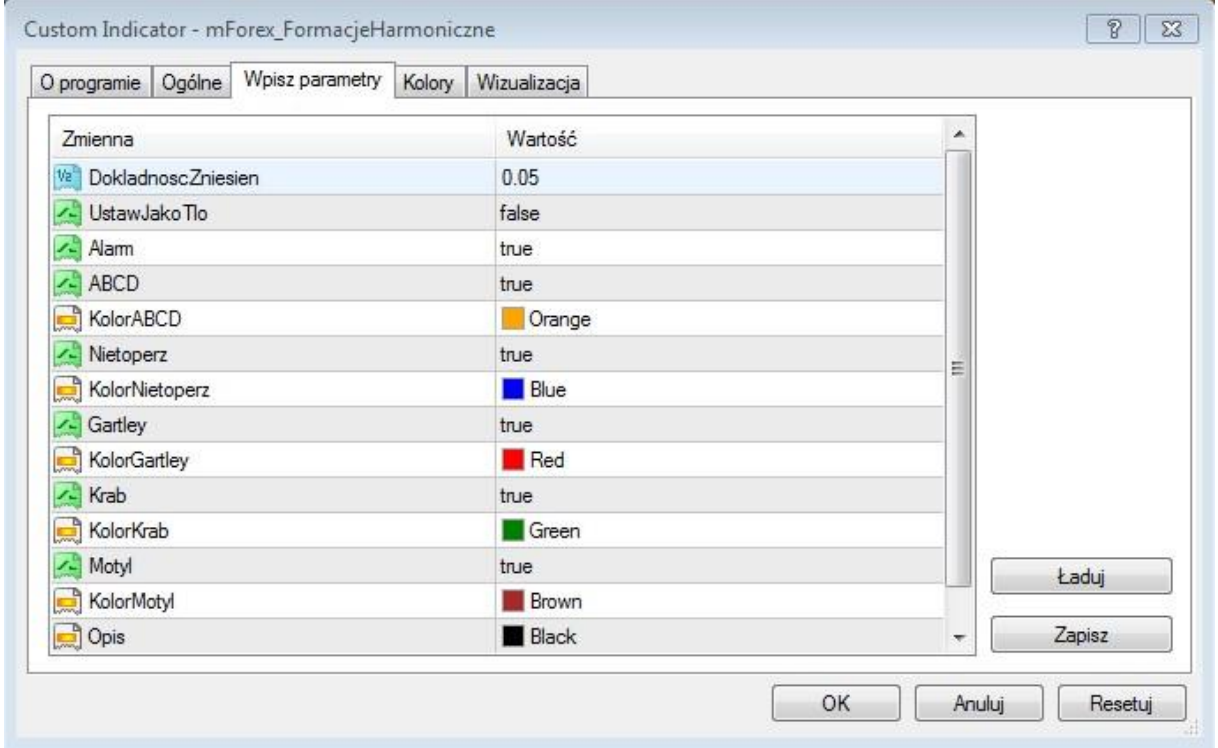

#### **mForex\_FormacjeSwiecowe**

Wskaźnik zaznacza i opisuje najpopularniejsze formacje świecowe. Są nimi:

formacja przenikania, zasłona ciemnej chmury, gwiazda poranna, gwiazda wieczorna młot, spadająca gwiazda, objęcie hossy i objęcie bessy.

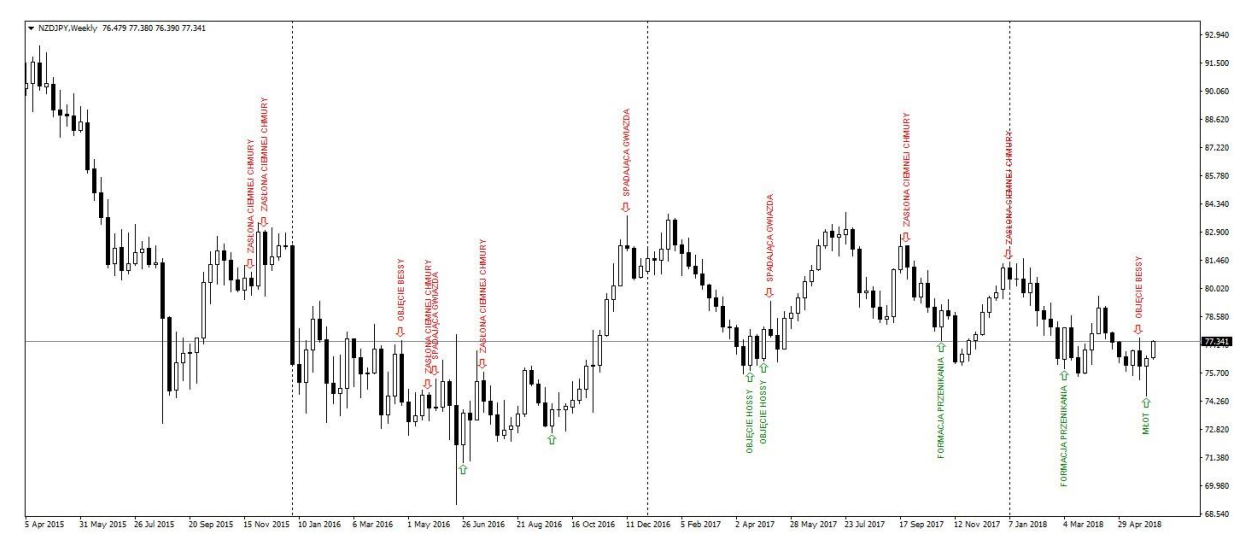

Wśród parametrów do wyboru znajdziemy:

- Opcję włączania i wyłączania zaznaczania i opisywania poszczególnych formacji (pierwsze cztery parametry).
- Okres ilość ostatnich świeczek, które są brane pod uwagę.

## Inform<mark>acje Służbowe podmiotu</mark> z Grupy mBank - objęte ochroną | mBank Groups entity Business information - protected<br>**EXIMPLITION DELITO THET SKIE**

- Czcionkę wielkość czcionki tekstu opisującego formacje.
- Kolory opisu formacji.
- WielkośćKorpusu parametr filtrujący formację objęcia hossy/bessy. Przy domyślnym ustawieniu 0.5, korpus pierwszej świecy nie może być mniejszy od połowy wysokości całej świecy.

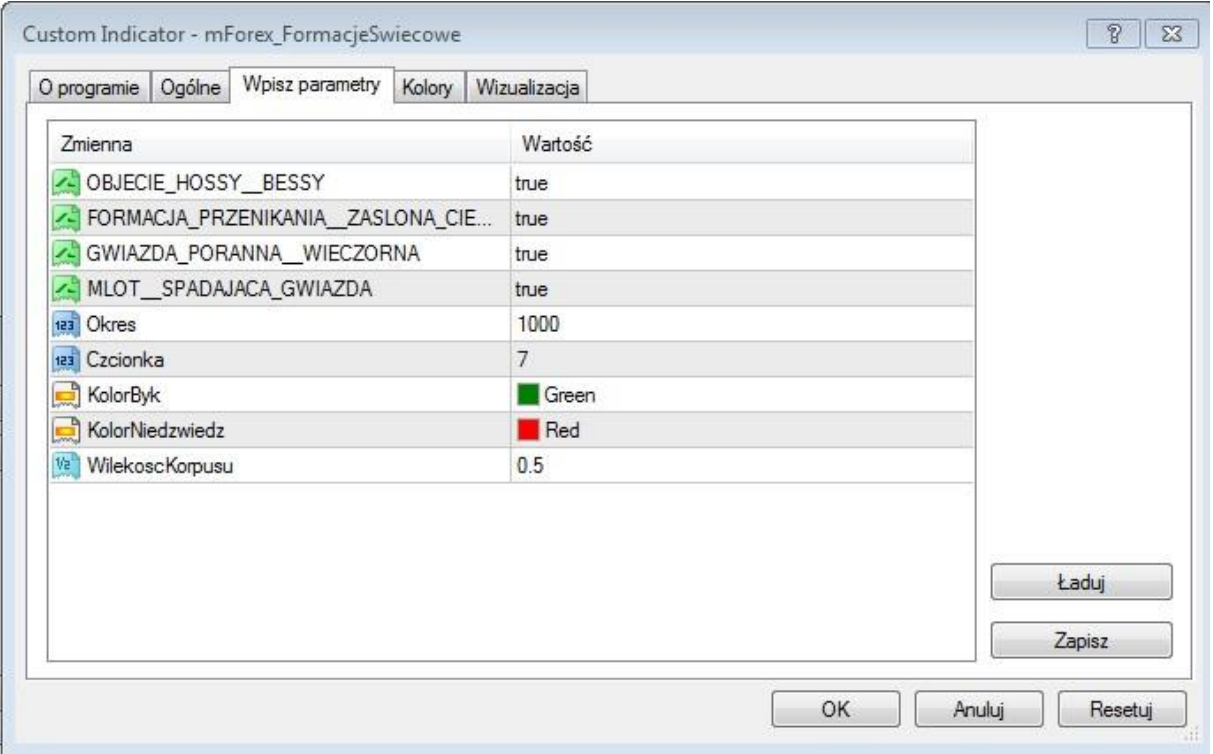

#### **mForex\_PriceActionPatterns**

Po dodaniu wskaźnika na wykres oznaczane i opisywane są wybrane formacje Price Action. Są nimi inside bar, pin bar, fakey oraz break back. O ile trzy pierwsze są szeroko znane, czwarta pojawia się gdy minimum ostatniego bara jest niższy od trzech wcześniejszych minimów, a zamknięcie ostatniego bara znajduje się powyżej maksimum wcześniejszego bara. Taki układ sugeruje możliwe wzrosty . Odwrotna sytuacja często pojawia się przed potencjalnymi spadkami. Wskaźnik daje możliwość filtrowania formacji w zależności od trwającego trendu, czyli jeśli szybsza średnia znajduje się nad wolniejszą oznaczane są jedynie formacje wskazujące na wzrosty. Takie ustawienie pozwala na wyszukiwanie końców korekt w trendach wzrostowych. Odwrotnie dla trendów spadkowych.

# Inform<mark>acje Służbowe podmiotu</mark> z Grupy mBank - objęte ochroną | mBank Groups entity Business information - protected<br>| **MAN DOMK BIUITO MAKIETSKIE**

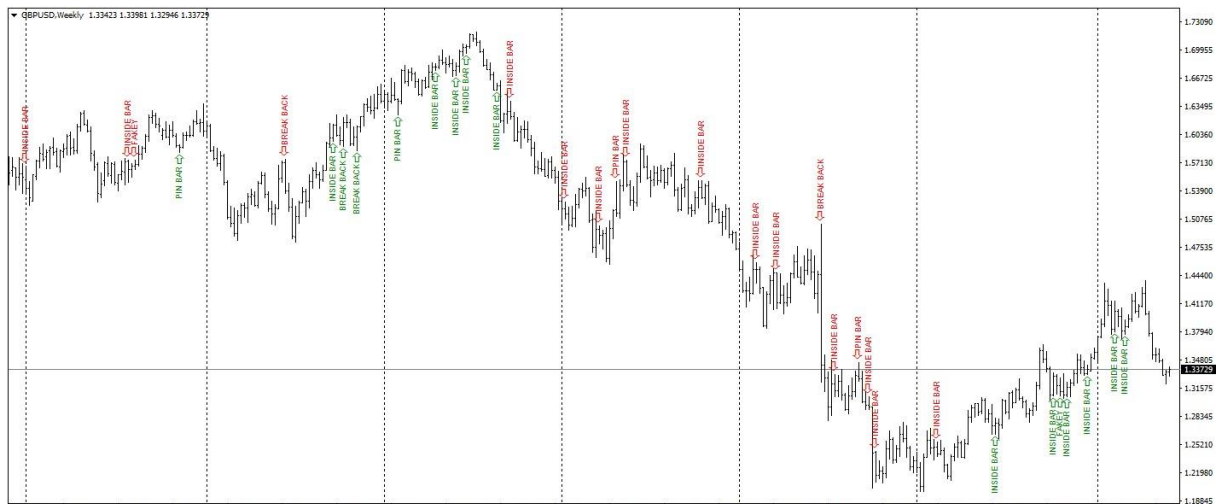

23 Mar 2012 13 Jul 2012 28 Oct 2012 17 Feb 2013 9 Jun 2013 29 Sep 2013 19 Jan 2014 11 May 2014 31 Aug 2014 21 Dec 2014

Parametry wskaźnika dają możliwość:

- Wyboru wskazywania danej formacji (cztery pierwsze parametry).
- Wyświetl formacje zgodnie z trendem filtruje formacje w zależności od trendu definiowanego przez średnie ruchome. Trend wzrostowy jest zdefiniowany gdy szybsza średnia FastMA znajduje się ponad wolniejszą SlowMA i odwrotnie dla trendu spadkowego.
- FastMA, SlowMA okresy średnich wykładniczych.
- Czcionka wielkość czcionki tekstu opisującego formacje.
- Kolory opisu formacji.

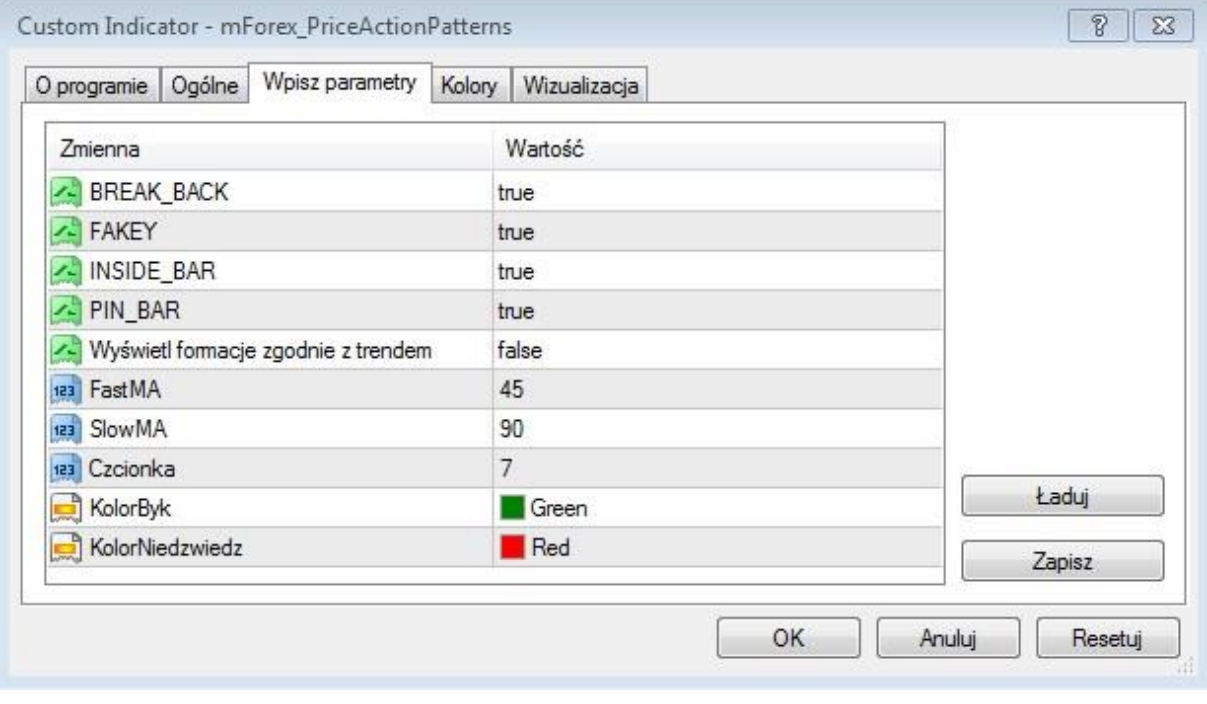

#### **mForex\_MultiZigZag**

Wskaźnik oznacza trendy w zależności od ich wielkości. Pomaga to sprawdzić w jakim trendzie obecnie się znajdujemy w zależności od horyzontu inwestycyjnego.

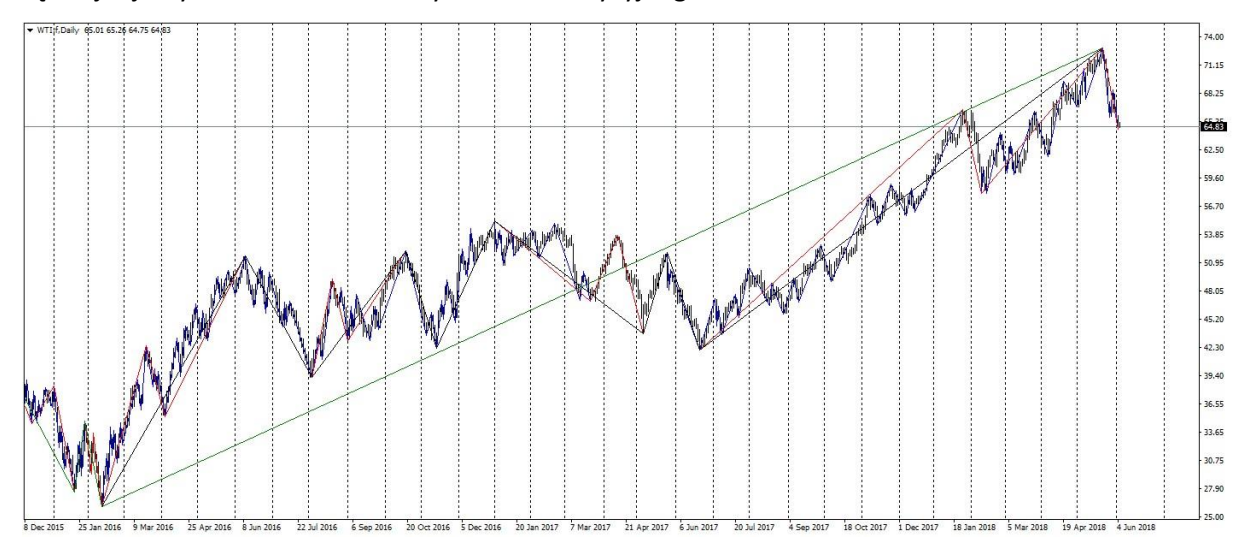

Jedynymi parametrami do wyboru są kolory linii oznaczających trendy. Im wyższy level tym dłuższy horyzont i większe trendy brane są pod uwagę.

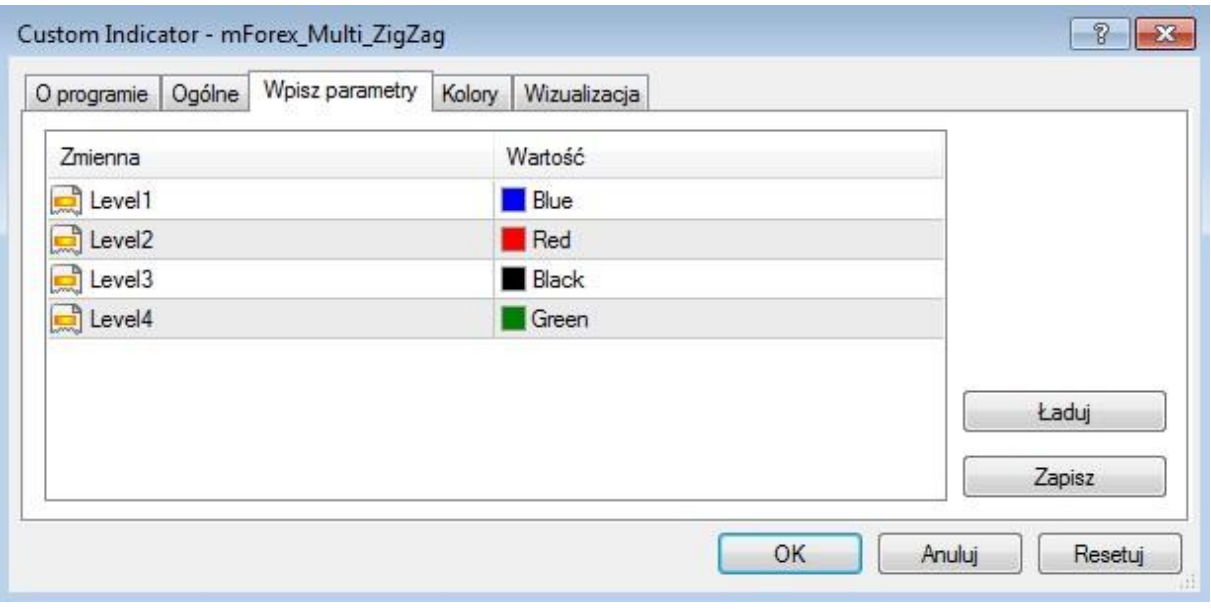

#### **mForex\_TrendChangeIndicator**

mBank.pl/mbm

Jest to wskaźnik obliczający prawdopodobieństwo zmiany trendu na podstawie historycznych trendów biorąc pod uwagę ich czasy trwania (ilość interwałów) oraz procentowy zasięg. Wskaźnik dobrze sprawdza się jako filtr oraz pozwala zwrócić uwagę na instrumenty, gdzie istnieje duże prawdopodobieństwo zmiany charakteru rynku, zwiększając w ten sposób szanse na otwarcie pozycji bliżej początku nowego trendu. Przy korzystaniu ze wskaźnika należy pamiętać, że w krótszych interwałach może nie być wystarczająco dużo trendów historycznych o dużym zasięgu (ograniczeniem jest tu zakres danych w MT4). W takiej sytuacji pojawi się informacja o konieczności zmniejszenia

# Inform<mark>acje Służbowe podmiotu z Grupy mBank - objęte ochroną | mBank Groups entity Business information - protected<br>THE CITIK BIUTO MOKIETSKIE</mark>

parametru TrendFactor by w mniejszych interwałach brane były pod uwagę trendy o mniejszym zakresie.

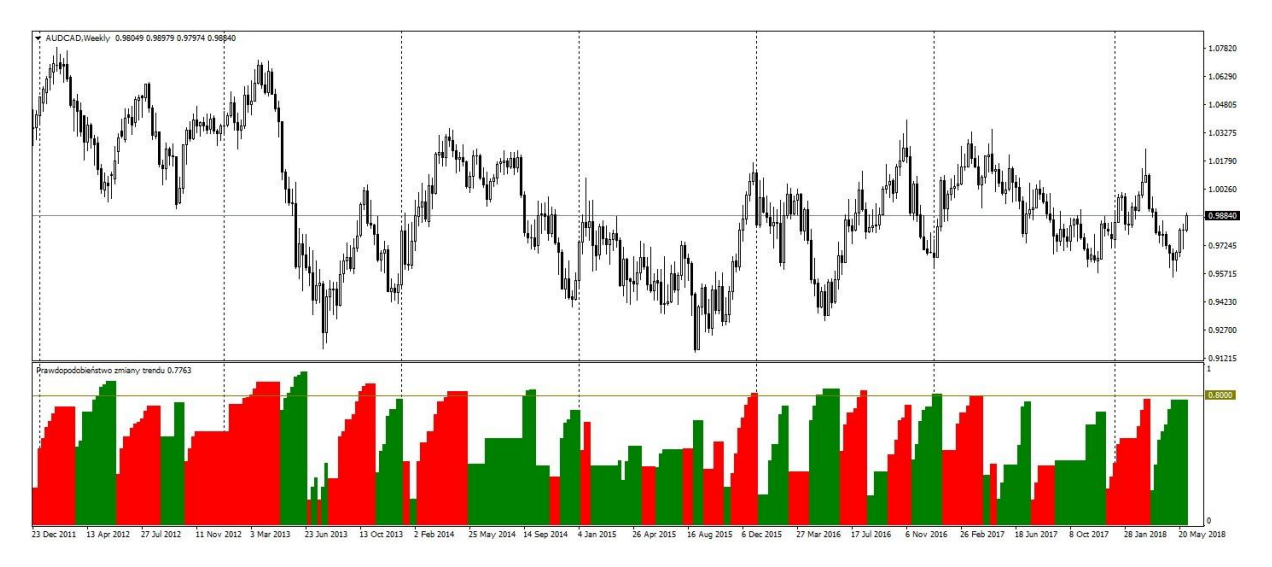

Parametry do wyboru:

- TrendFactor definiuje o ile musi się zmienić wartość instrumentu (w procentach) by algorytm uznał ten ruch za nowy trend. Innymi słowy jeśli TrendFactor wynosi 3 to dany instrument musi wzrosnąć o 3% by wskaźnik sklasyfikował go jako trend wzrostowy i liczył prawdopodobieństwo zmiany trendu na spadkowy.
- Poziom\_Wykupienia\_Wyprzedania poziom, który jest oznaczony linią w oknie wskaźnika. Pozwala na ustawienie przez inwestora, jakie prawdopodobieństwo będzie brane pod uwagę przy podejmowaniu decyzji.
- Kolor Poziomu kolor rysowanej linii oznaczonej parametrem Pziom\_Wykupienia\_Wyprzedania.

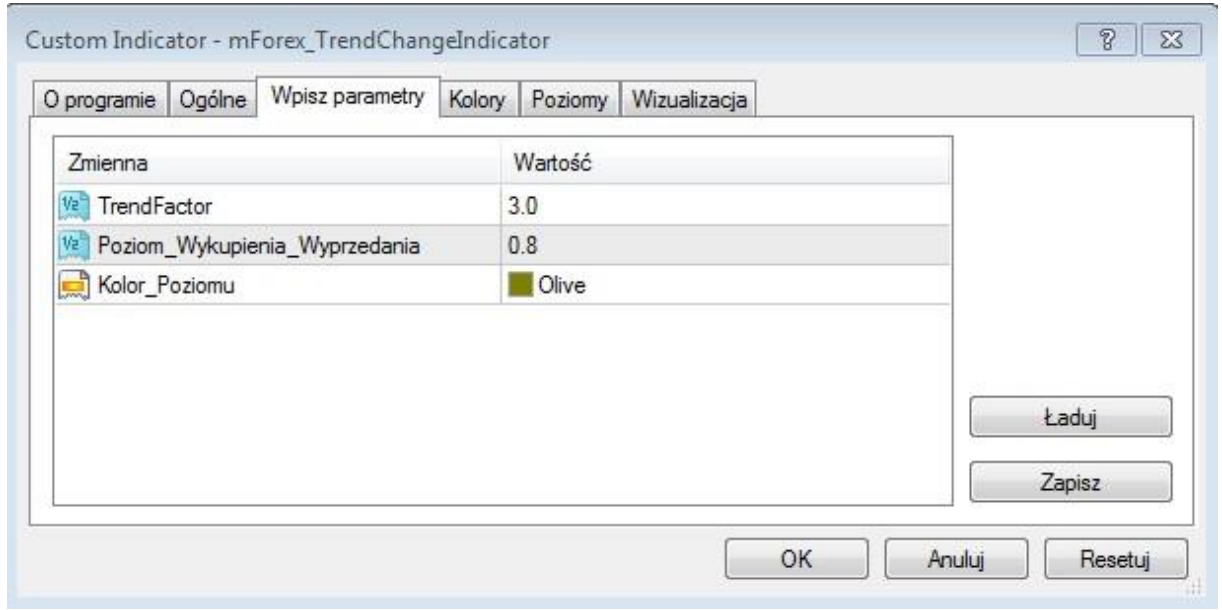

mBank S.A., ul. Prosta 18, 00-850 Warszawa, zarejestrowany przez Sąd Rejonowy dla m. st. Warszawy, XIII Wydział Gospodarczy Krajowego Rejestru Sądowego pod numerem KRS 0000025237, posiadający numer identyfikacji podatkowej NIP 526-021-50-88, o wpłaconym w całości kapitale zakładowym, którego wysokość wg stanu na dzień 01.01.2024 r. wynosi 169 860 668 złotych.

Inform<mark>acje Służbowe podmiotu</mark> z Grupy mBank - objęte ochroną | mBank Groups entity Business information - protected<br>**EXIMPO INTERNATION INTERNATIONAL EXIMPO INTERNATIONAL EXIMENTE DE LA PRODUCTION INTERNATIONAL EXIMENTE D** 

#### **mForex\_PatternFinder**

Jest to wskaźnik, który wyszukuje podobne trójświecowe sekwencje. Algorytm sprawdza, czy w przeszłości pojawiały się formacje przypominające trzy ostatnie zakończone świece. Jeśli tak, są one oznaczane na wykresie. Dodatkowo, jeśli podobnych sytuacji jest cztery lub więcej w lewym dolnym rogu pojawiają się statystyki dotyczące rozkładu zmian cen po wystąpieniu danej formacji (I, II i III kwartyl wraz z oczekiwanymi cenami) oraz informacja o ilości wzrostów i spadków po pięciu interwałach.

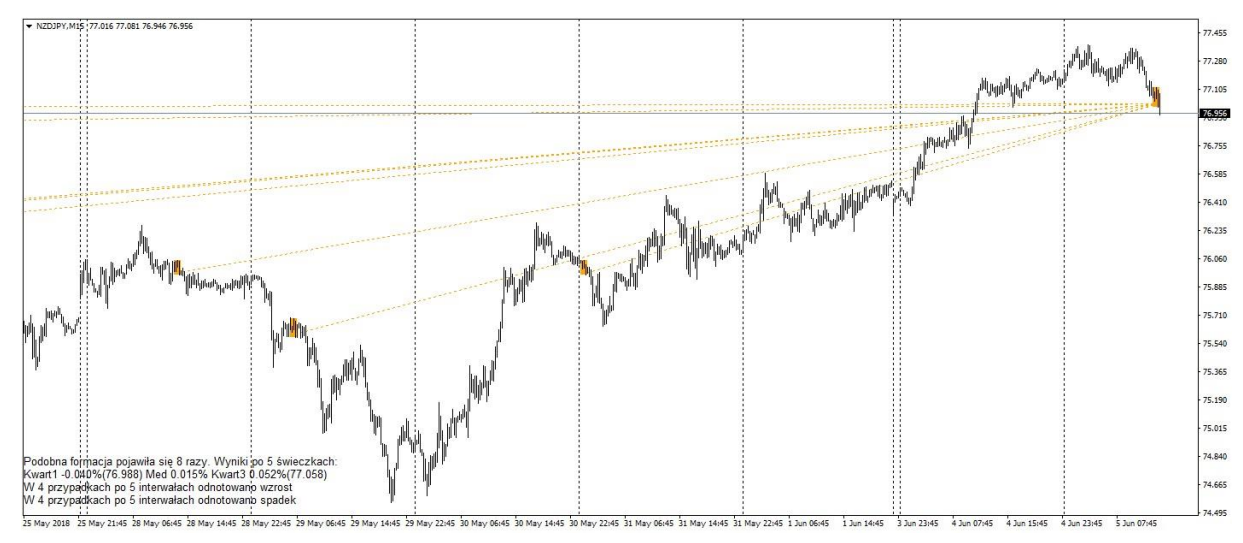

W parametrach można wybrać kolory oznaczeń formacji oraz kolor statystyk.

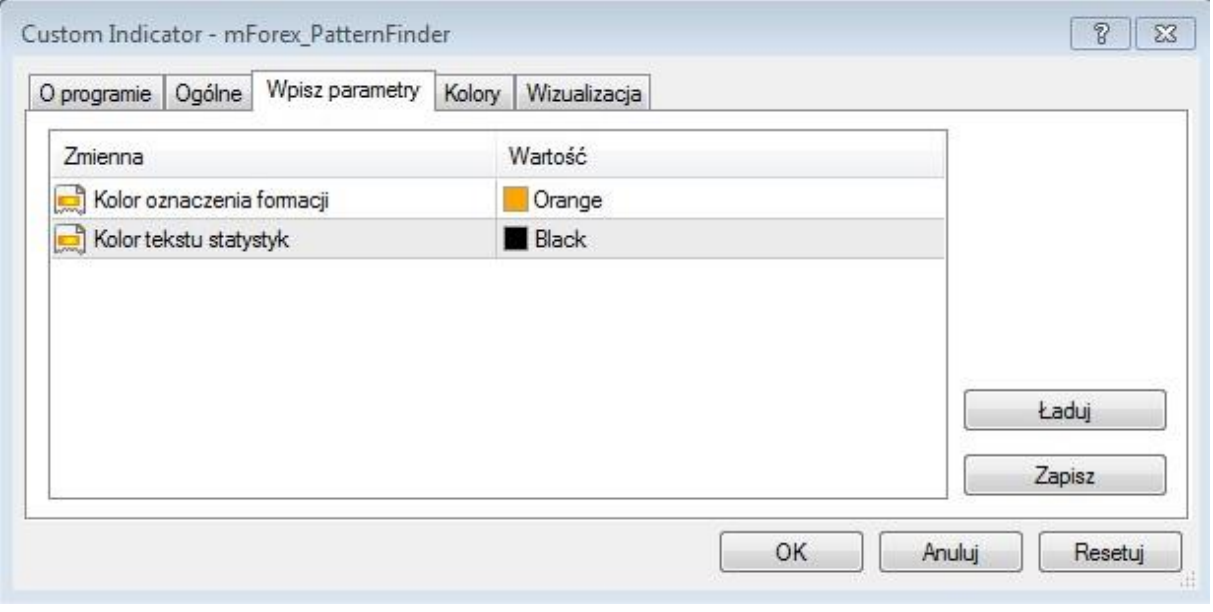

### mBank.pl/mbm

#### **Dodatkowe skrypty mForex**

#### **mForex\_BreakEvenUsrednione**

Po przeciągnięciu skryptu na wykres do zleceń na danym instrumencie zostanie dodany/zmodyfikowany poziom Stop Loss. Będzie on na poziomie uśrednionej ceny otwartych pozycji z uwzględnieniem prowizji, punktów swapowych oraz jednego punktu zysku.

#### **mForexBreakEven**

Stop Loss ustawiany jest dla każdej pozycji dla danego instrumentu na poziomie break even, czyli z zyskiem po uwzględnieniu kosztu prowizji.

#### **mForexCloseAllOpen**

Skrypt zamyka wszystkie otwarte pozycje na danym instrumencie po cenie rynkowej

#### **mForexProfitLossOnLevel**

W miejscu opuszczenia skryptu na wykresie ustawia Stop Loss lub Take Profit w zależności od tego czy dana pozycja jest długa czy krótka.

**Inwestowanie w instrumenty pochodne z dźwignią wiąże się z ryzykiem i nie gwarantuje realizacji założonego celu inwestycyjnego ani uzyskania określonego wyniku inwestycyjnego. Straty mogą przekroczyć wysokość zgromadzonego kapitału.** 

Niniejszy Dokument sporządzony został w celu promocji i reklamy, zgodnie z § 9 ust. 1 rozporządzenia Ministra Finansów z dnia 24 września 2012 r. w sprawie trybu i warunków postępowania firm inwestycyjnych, banków, o których mowa w art. 70 ust. 2 ustawy o obrocie instrumentami finansowymi, oraz banków powierniczych (Dz. U. z 2015 r. poz. 878 z późn. zm.).

Dokument nie stanowi badania inwestycyjnego ani publikacji handlowej w rozumieniu Rozporządzenia Delegowanego Komisji (UE) 2017/565 z dnia 25 kwietnia 2016 r. uzupełniającego dyrektywę Parlamentu Europejskiego i Rady 2014/65/UE w odniesieniu do wymogów organizacyjnych i warunków prowadzenia działalności przez firmy inwestycyjne oraz pojęć zdefiniowanych na potrzeby tej dyrektywy.

Dokument nie stanowi również doradztwa inwestycyjnego, ani oferty w rozumieniu art. 66 § 1 Kodeksu cywilnego.

Wymienione w publikacji wskaźniki i skrypty nie generują ofert zbycia lub nabycia instrumentów finansowych, podstawy do zawarcia jakiejkolwiek umowy lub powstania jakiegokolwiek zobowiązania.

Mogą one wykorzystywać wyniki historyczne i nie stanowią gwarancji ani obietnicy osiągnięcia podobnych wyników w przyszłości.

### Inform<mark>acje Służbowe podmiotu</mark> z Grupy mBank - objęte ochroną | mBank Groups entity Business information - protected<br>**EXIMPLITION HOLL DELL'ISKIE**

Sygnały płynące ze wskaźników i skryptów oparte są o algorytmach, które DM, działając w dobrej wierze, uważa za wiarygodne. DM nie gwarantuje dokładności, kompletności ani trafności tych sygnałów i nie ponosi odpowiedzialności za decyzje klientów związane z inwestowaniem w instrumenty finansowe.

Przy podejmowaniu każdej decyzji inwestycyjnej należy kierować się własną oceną sytuacji faktycznej i prawnej.

Klient powinien szczegółowo zapoznać się ze specyfikacją danego instrumentu i rozważyć, czy jest on dla niego odpowiedni, mając na uwadze swoją wiedzę, doświadczenie w inwestowaniu w instrumenty finansowe oraz sytuację finansową.

mBank S.A., jego organy zarządcze, organy nadzorcze, ani pracownicy nie ponoszą odpowiedzialności za wszelkie skutki finansowe i niefinansowe powstałe w wyniku wykorzystania opisanych w niniejszej publikacji wskaźników i skryptów. Biuro maklerskie mBanku udostępnia wskaźniki i skrypty nieodpłatnie. Zabronione jest ich powielanie i rozpowszechnianie bez pisemnej zgody mBanku S.A.

### mBank.pl/mbm